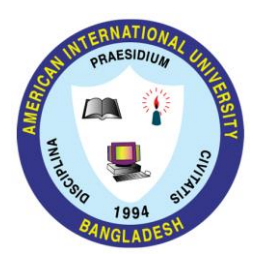

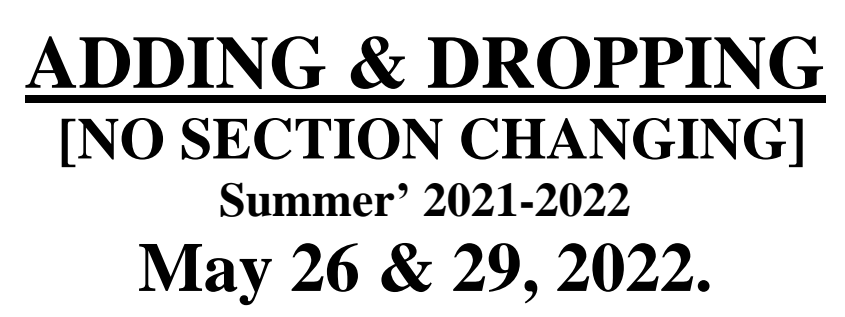

- **1. All ADD/DROP procedure can be completed online.**
- **2.** Login into the VUES account  $\rightarrow$  Click ADD/DROP button  $\rightarrow$  Select the courses to ADD/DROP  $\rightarrow$  Click **CONFIRM button.**
- **3. Full Course Fee should be paid for the Added Courses within 24 hours. The printout for the payment must be collected from the concerned department.**
- **4. 10% Penalty will be charged for dropped course.**
- **5. Minimum load should be maintained even after dropping (as per following table):**

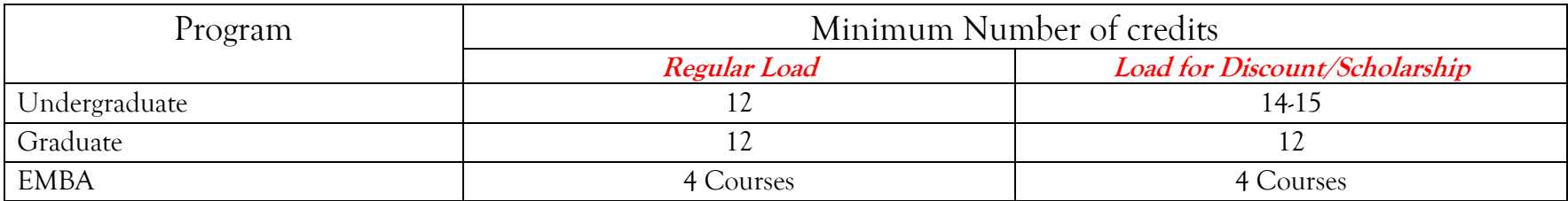

- **6. Adding / Dropping is not allowed for PROBATION STUDENTS.**
- **7. Important note: Before adding/ dropping starts, all courses will be cleared from the pre-registration if the preregistration is not confirmed.**